#### iZ TECHNOLOGY CORPORATION END USER SOFTWARE LICENSE AGREEMENT

#### **NOTICE: READ THIS BEFORE USING THE SOFTWARE PROGRAM INSTALLED ON THIS PRODUCT. (USE THE** ↓ **KEY TO SCROLL DOWN).**

BY USING THE SOFTWARE PROGRAM AS PART OF THIS PRODUCT YOU AGREE THAT YOU HAVE READ THIS LICENSE, THAT YOU ARE BOUND BY ITS TERMS AND THAT IT IS THE ONLY AGREEMENT BETWEEN YOU AND iZ TECHNOLOGY CORPORATION REGARDING THE PROGRAM AND DOCUMENTATION. USE OF THE SOFTWARE INDICATES YOUR ACCEPTANCE OF THESE TERMS AND CONDITIONS. IF YOU DO NOT ACCEPT THESE TERMS, YOU MUST DISCONTINUE USE OF THE PRODUCT AND CONTACT THE MERCHANT PROVIDING YOU THE PRODUCT OF FOR A REFUND.

#### PLEASE NOTE THAT YOU MAY NOT USE, COPY, MODIFY OR TRANSFER THE PROGRAM OR DOCUMENTATION OR ANY COPY, EXCEPT AS EXPRESSLY PROVIDED IN THIS AGREEMENT.

LICENSE: This program and documentation are licensed, not sold to you. You have a non-exclusive and nontransferable right to use the enclosed program and documentation. This program can only be used on the single device it came installed on, located in the country to which this software is legally exported. You agree that the program and documentation belong to iZ Technology and its licensors. You agree to use your best efforts to prevent and protect the contents of the program and documentation from unauthorized disclosure or use. iZ Technology and its licensors reserve all rights not expressly granted to you.

LIMITATIONS ON USE: You may not rent, lease, sell or otherwise transfer or distribute copies of the program or documentation to others. You may not modify or translate the program or the documentation without the prior written consent of iZ Technology. You may not reverse assemble, reverse compile or otherwise attempt to create the source code from the program.

LIMITED TRANSFER: You may only transfer this program as incorporated in the device in which the program was delivered to you, and only in connection with your transfer of the device itself. You may not retain any copies and you may not sublicense the program, and except as described above, you may not assign, delegate or otherwise transfer this license or any of the related rights or obligations for any reason. Any attempt to make any such sublicense, assignment, delegation or other transfer by you shall be void.

COPYRIGHT: The program and related documentation are copyrighted. You may not copy any documentation. You may not copy the program. Any and all other copies of the program made by you are in violation of this license.

OWNERSHIP: You agree that you neither own nor hereby acquire any claim or right of ownership to the program and documentation or to any related patents, copyrights, trademarks or other intellectual property. You own only the device, magnetic or other physical media on which the program and related documentation are recorded or fixed. iZ Technology and its licensors retain all right, title and interest in and to the documentation and all copies and the program recorded on the original media and all subsequent copies of the program at all times, regardless of the form or media in or on which the original or other copies may subsequently exist. This license is not a sale of the original or any subsequent copy.

WARRANTY DISCLAIMER: iZ TECHNOLOGY AND ITS LICENSORS PROVIDE THE PROGRAM AND THE DOCUMENTATION "AS IS" WITHOUT WARRANTY OF ANY KIND EITHER EXPRESS, IMPLIED OR STATUTORY, INCLUDING BUT NOT LIMITED TO THE IMPLIED WARRANTIES OF TITLE, MERCHANTABILITY, FITNESS FOR A PARTICULAR PURPOSE AND NON-INFRINGEMENT.

Some provinces, states or countries do not allow the exclusion of implied warranties, so the above exclusion may not apply to you. This warranty gives you specific legal rights and you may also have other rights, which vary from province to province, state to state and country to country. The copy of the software may have been delivered to you bundled with third party software applications not owned by iZ Technology. SUCH THIRD PARTY SOFTWARE IS PROVIDED TO YOU "AS IS" AND WITHOUT WARRANTY OF ANY KIND BY iZ TECHNOLOGY EITHER EXPRESS, IMPLIED OR STATUTORY, INCLUDING BUT NOT LIMITED TO THE IMPLIED WARRANTIES OF TITLE, MERCHANTABILITY, FITNESS FOR A PARTICULAR PURPOSE AND NON-INFRINGEMENT. Your rights and warranties, if any, regarding such third party software are governed by such third party's own end user license agreement and not by iZ TECHNOLOGY.

LIMITATION OF REMEDIES: IN NO EVENT WILL iZ TECHNOLOGY OR ITS LICENSORS BE LIABLE FOR ANY INDIRECT DAMAGES OR OTHER RELIEF ARISING OUT OF YOUR USE OR INABILITY TO USE THE PROGRAM OR ANY THIRD PARTY APPLICATIONS INCLUDING, BY WAY OF ILLUSTRATION AND NOT LIMITATION, LOST PROFITS, LOST BUSINESS OR LOST OPPORTUNITY, OR ANY SPECIAL, INCIDENTAL OR CONSEQUENTAL DAMAGES ARISING OUT OF SUCH USE OR INABLILITY TO USE THE PROGRAM OR ANY THIRD PARTY APPLICATIONS, EVEN IF iZ TECHNOLOGY AND ITS LICENSORS OR AN AUTHORIZED iZ TECHNOLOGY DEALER, DISTRIBUTOR OR SUPPLIER HAS BEEN ADVISED OF THE POSSIBILITY OF SUCH DAMAGES, OR FOR ANY CLAIM BY ANY OTHER PARTY. Some provinces, states or countries do not allow the exclusion or limitation of incidental or consequential damages so the above limitation or exclusion may not apply to you.

GOVERNING LAW: This license will be governed by the laws of Canada.

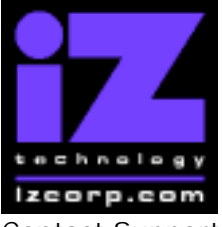

### **PRESS CANCEL TO RETURN TO RADARVIEW**

Contact Support: (800) 776-1356 Contact Support: (800) 776-1356

Welcome to RADAR Version 3.30! Why not take a few moments to review these release notes to see what's new in Version 3.30. Use the up and down arrows on your keyboard to scroll through, or the cancel key to go to RADAR View.

## **RADAR 24 PDF viewer navigation keystrokes**

\*() Bracketed numbers indicate track arm keys

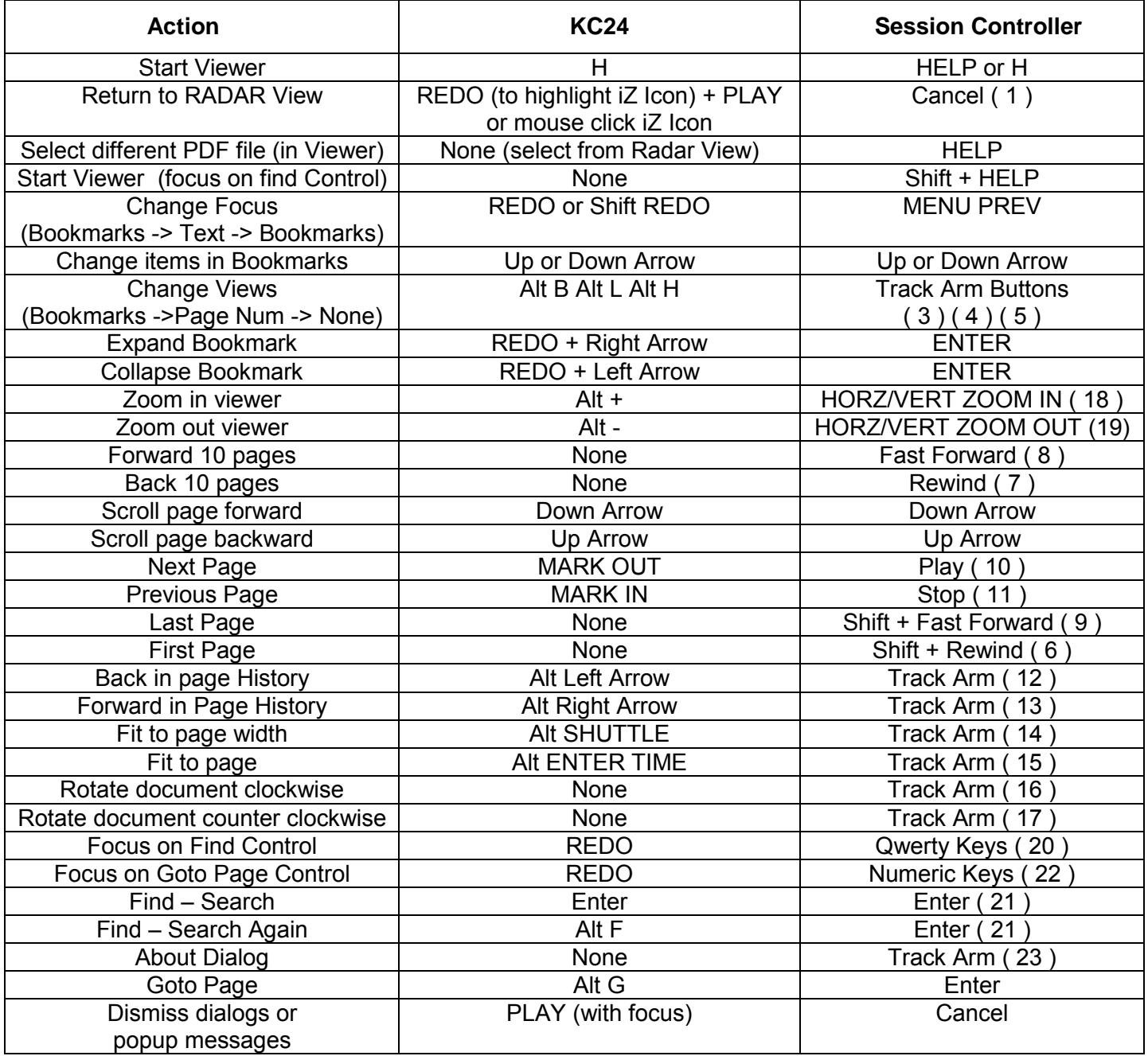

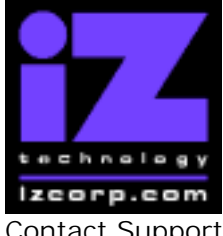

## **PRESS CANCEL TO RETURN TO RADARVIEW**

Contact Support: (800) 776-1356 Contact Support: (800) 776-1356

## **Hardware Requirements for Version 3.31**

(These are the same as the requirements for version 3.30)

### **Processor**

Version 3.31 requires a **minimum 800 MHz processor**. You can determine your RADARís processor speed by watching closely as it boots up. When the Energy Star logo appears in the top right corner of the screen, look for a line that says:

#### ì**INTEL® CELERON™ CPU at 800MHz**î.

This means you have an 800 MHz processor. If you see:

#### ì**Main Processor: Intel Celeron™ 1 GHz (100x10.0)**î

then you have a 1000 MHz processor which is more than adequate. If it says something like:

#### ì**INTEL® CELERON™ CPU at 667MHz**î

then you have a slower processor, and need to upgrade before installing the 3.31 software.

### **Memory**

Version 3.31 requires a **minimum of 384 MB of host memory** (RAM). The amount of memory is displayed during bootup in the same area as the processor information. If you see:

#### ì**Memory Test: 393216 K OK**î,

then you have the required 384 MB of memory.

You can also determine your RADARís memory by going to the SYSTEM MENU, selecting SYSTEM VERSION, then using the ↓ key to scroll down to the **INSTALLED RAM** menu. If you see a value less then 393216 Kbytes, you need to add memory before installing the 3.31 software.

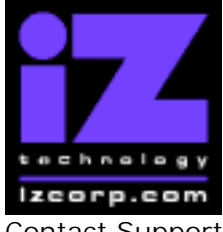

### **PRESS CANCEL TO RETURN TO RADARVIEW**

Contact Support: (800) 776-1356 Release Date: August, 2004

## **Installing the Version 3.31 software on your RADAR 24:**

**Note:** You can only install Version 3.31 if you currently have **Version 3.20 or later** installed.

Before you begin the upgrade, make sure you have a **backup of current sessions.** This is a standard precaution.

You do not have to select "UPGRADE SYSTEM" before installing the new software. You can also mount drives from old versions of RADAR and they will automatically be upgraded to 3.31. This will work for any RADAR 24 drive, and also with drives from RADAR II Version 2.20 or later. If a drive is to be loaded from a RADAR II unit running older software you must first choose ìUPGRADE SYSTEMî from the SYSTEM menu on the RADAR II to prepare the drive.

If you decide to revert to pre-3.30 software after installing 3.31, you must first either "UPGRADE **SYSTEM**" or "MAKE PORTABLE". You must also do this with any drive that you want to load into any RADAR 24 running pre-3.30 software.

RADAR24 install software can now be transferred via floppy, CD, FTP over a network or FTP from a PC or Mac computer using an Ethernet cross-over cable. Check the requirements below to see which method is best for you.

## **Install from Floppy**

- 1. To install the new software from floppy disks, **Insert v3.31 floppy disk #1** and reboot RADAR.
- 2. When RADAR has finished rebooting, the iZ logo will appear on the screen with the following message below it:

#### Install RADAR 24 v3.31? ENTR/CNCL

If you do not want to proceed with the upgrade, press the Cancel key. If you press the Enter key, RADAR 24 will begin reading the software from the floppy disk, and the message will change to:

#### Installing RADAR v3. 31 Di sǩ 1

When RADAR 24 is finished installing from the disk, it will ask for Disk 2. Continue inserting disks as prompted until the installation is complete. RADAR will then start up in the new version and all projects will automatically be upgraded to version 3.31 format if necessary. This operation may take a few seconds per project.

3. Now, power off RADAR 24 and reboot to complete the setup of new drivers.

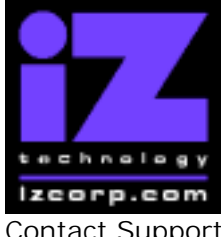

### **PRESS CANCEL TO RETURN TO RADARVIEW**

Contact Support: (800) 776-1356 Contact Support: (800) 776-1356

## **Install from CD**

You must have ALL the following requirements in place in order for this type of install to be successful:

## **CD Install Requirements**

- **R24CDNET** software loader upgrade (if you have not installed it yet). See the install procedure below for details.
- CD or DVD Multi drive (e.g. Panasonic SW-9571) installed in your RADAR 24.
- Radar<sup>®</sup> Software Install CD (obtained from your local dealer, direct from iZ Technology or via download from www.izcorp.com using your own computer, CD burner and software)

## **CD Install Procedure**

- 1. If you have previously installed the R24CDNET software loader upgrade, load the **v3.31 CD** in the drive, reboot RADAR, and proceed to step 2.
	- o To activate the CD install for the first time, insert the **R24CDNET floppy** and reboot RADAR. You only need to do this once (unless you later downgrade to version 3.26 or below). For future releases, you will not need to use the floppy drive at all
	- o When RADAR has finished loading the R24CDNET image, you will be prompted to remove the floppy disk, insert the CD and then press ENTER. The message: "Rebooting RADAR  $$ please waitî will be displayed briefly and then RADAR will automatically reboot.
- 2. When RADAR has finished rebooting, the iZ logo will appear on the screen with the following message below it:

#### Install RADAR 24 v3.31? ENTR/CNCL

If you do not want to proceed with the upgrade, press the Cancel key. If you press the Enter key, RADAR 24 will begin reading the software from the CD, and the message will change to:

#### Installing RADAR  $v3.31$  Disk 1

When RADAR is finished installing from the disk, it will start up in the new version and all projects will automatically be upgraded to version 3.31 format if necessary. This operation may take a few seconds per project.

3. Now, power off RADAR and reboot to complete the setup of new drivers.

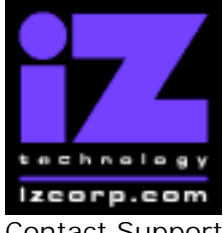

### **PRESS CANCEL TO RETURN TO RADARVIEW**

Contact Support: (800) 776-1356 Contact Support: (800) 776-1356

## **Install from PC, Mac or Network via FTP**

You must have ALL the following requirements in place in order for this type of install to be successful.

## **FTP Install Requirements**

- **R24CDNET** software loader upgrade (if you have not installed it yet). See the install procedure below for details.
- FTP program running on your PC or Mac computer.
- Proper FTP-enabled network setup/configuration between your computer and Radar. Refer to the Radar manual for specific network setup instructions if necessary.
- Radar<sup>®</sup> Net Install software zip file "RADAR24 v3.31.0 net.zip" (obtained from a Radar® software shipping CD or via the download section of our website www.izcorp.com)

## **FTP Install Procedure**

- 1. If you have previously installed the R24CDNET software loader upgrade, just power up RADAR and proceed to step 2.
	- o To activate the FTP install for the first time, insert the **R24CDNET floppy** and reboot RADAR. You only need to do this once (unless you later downgrade to version 3.26 or below). For future releases, you will not need to use the floppy drive at all
	- o When RADAR has finished loading the R24CDNET image, the following message will appear on the screen below the iZ logo:

#### Remove floppy Insert CD, ENTER

Since you are not installing from a CD, you need only remove the floppy. Do not press ENTER! Leave RADAR in this state while you proceed to step 2.

2. From your PC or Mac computer, transfer the Net Install software zip file **"RADAR24\_v3.31.0\_net.zip**" via FTP to the "/boot/Install" directory on RADAR.

**NOTE**: You may see InstallCurrent and InstallPrevious directories under the boot directory but you must transfer the software into the **Install** folder.

3. Once the transfer is complete, you need to restart RADAR to install the software.

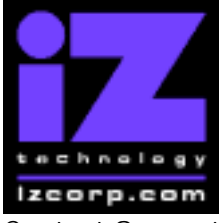

#### **PRESS CANCEL TO RETURN TO RADARVIEW**

Contact Support: (800) 776-1356 <br>Contact Support: (800) 776-1356

- o If you installed the R24CDNET floppy in step 1, and the RADAR screen still shows "Remove floppy, Insert CD, ENTER<sup>"</sup>, then just press ENTER, and RADAR will automatically restart and begin to install the software.
- o If you just powered up RADAR in step 1, **ensure that you "SHUTDOWN RADAR"** (the last item in the main menu) and then reboot.
- 4. When RADAR has finished rebooting, the iZ logo will appear on the screen with the following message below it:

#### Install RADAR 24 v3.31? ENTR/CNCL

If you do not want to proceed with the upgrade, press the Cancel key. If you press the Enter key, RADAR 24 will begin transferring the software, and the message will change to:

#### Installing RADAR  $v3.31$  Disk 1

When RADAR is finished installing, it will start up in the new version and all projects will automatically be upgraded to version 3.31 format if necessary. This operation may take a few seconds per project.

5. Now, power off RADAR and reboot to complete the setup of new drivers.

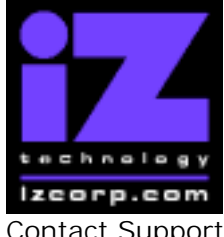

## **PRESS CANCEL TO RETURN TO RADARVIEW**

Contact Support: (800) 776-1356 Contact Support: (800) 776-1356

## **Bugs Fixed in Version 3.31**

### **Crash after booting with DVD-RAM inserted**

It is now possible to backup/restore/import/export or browse after booting RADAR with a DVD-RAM disk in the multi-drive. This fixes the last minute bug found in version 3.30.

#### **Browser remembers deleted or renamed files/folders**

After selecting a drive in the browser, the name of the file or folder previously browsed on that drive would be displayed, even if that file or folder had since been deleted or renamed.

### **Support for NVIDIA video card with the GeForce4 MX440 chip set**

This provides another video card option for RADAR.

### **Support for ATI video card with the 7000 chip set**

This provides yet another video card option for RADAR.

### **Invalid RADAR-Link locates appear at strange locations**

When entering RADAR-Link mode in version 3.30, unintended "OUT" and "SYNC" locate points sometimes appeared on the slave machine.

#### **Inputs muted while locating under machine control**

Now, inputs for monitored tracks will be audible while RADAR is locating under 9-pin or MIDI machine control.

#### **Computing folder size on SCSI drives is slow**

In version 3.30, the "compute size" feature of the browser (pressing the  $H$  key) was very slow for SCSI drives. It works efficiently in version 3.31.

### **Locating beginning or end of audio segment is slow**

Using "RECALL LOC" and rewind.<sup>"<<"</sup> or fast-forward ">>" to locate the beginning or end of audio was sometimes very slow. It works efficiently in version 3.31.

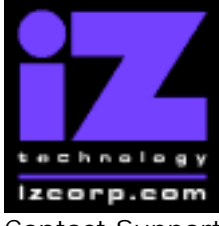

### **PRESS CANCEL TO RETURN TO RADARVIEW**

Contact Support: (800) 776-1356 Contact Support: (800) 776-1356

#### **Import from DVD-R is slow after switching disks**

Importing wav files was slower after loading a disk in the DVD multi drive compared to importing from a DVD-R that was in the drive at bootup.

### **RADAR crashes backing up to audio drive**

In version 3.30, attempting to backup to the currently mounted audio drive causes RADAR to crash. Now, this will be blocked with the message "CAN'T BACKUP TO A MOUNTED DISK".